**MATRİKS**

# etleri A.<sup>Ş</sup>. **Piyasa Yapıcılığı Modülü Kullanım Kılavuzu**

⋝ atriks Bilgi D a ğıtım Hizm

**OMS** 

BİST VADELİ İŞLEM VE OPSİYON PİYASASI İŞLEM PLATFORMU

# **İÇİNDEKİLER**

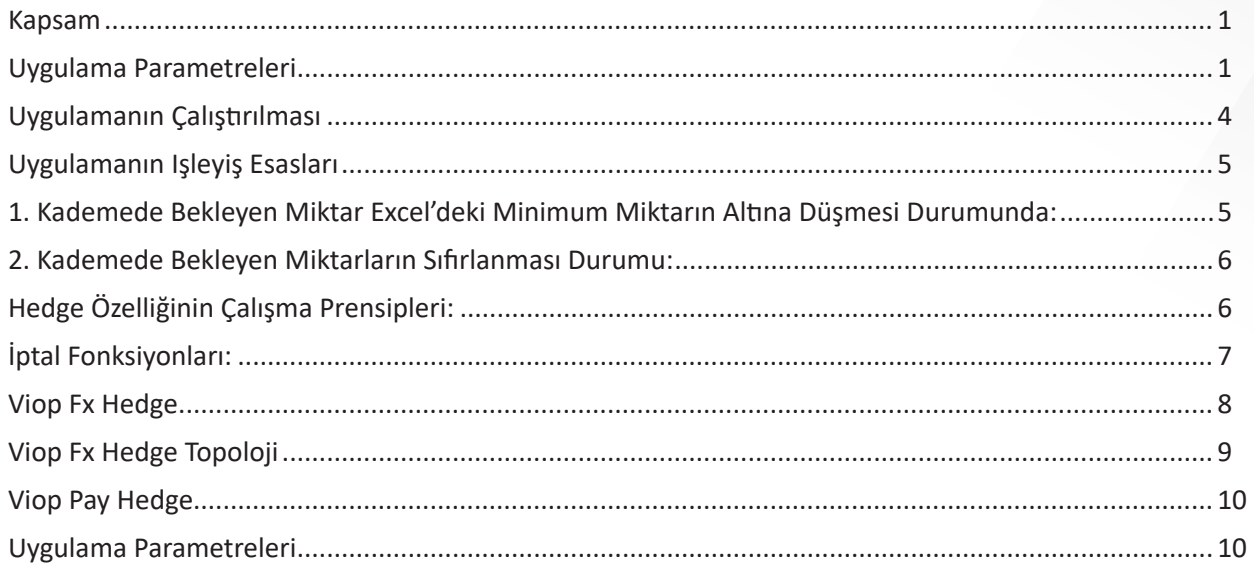

# **PIYASA YAPICILIK**

# **KAPSAM**

Dokümanın amacı piyasa yapıcılığı uygulamasının işleyiş esasları ve kullanılması gereken parametreler hakkında detaylı bilgi sağlamaktır. Doküman içerisinde VIOP-FX, VIOP-PAY Hedge parametreleri de yer almaktadır.

### **• Amaç**

Piyasa yapıcılığı uygulamasının amacı, opsiyon veya future sözleşmelerinin excel üzerinde yapılacak bir takım hesaplamalarla belirlenecek fiyatlarının, excel üzerindeki diğer parametreler kullanılarak piyasaya iletilmesinin sağlanmasıdır. Uygulama ile piyasaya iletilen emirlerin fiyatları otomatik olarak iyileştirilebilir/kötüleştirilebilir, miktar düzeltmesi yapılabilir, emir iptali yapılabilir.

### **• Uygulama Parametreleri**

**Dosya Adı:** Piyasa yapıcılığı uygulaması tarafından okunacak excel dosyasının adresi ve adı bu alanda belirtilir. Konum belirtilmezse excel açılmaz ve uygulama çalışmaz.

Örneğin:

C:\Users\xxxx\Documents\OMS\PY.xlsx

**Sayfa Adı:** Piyasa yapıcılığı uygulaması tarafından okunacak excel dosyasının sayfa adı bu alanda belirtilir. Örneğin:Sheet1

**Sözleşme:** Excel sayfasında sözleşmenin okunacağı sütun (kolon) adı bu alana girilir.

**Alış Fiyatı:** Excel sayfasında alış fiyatının okunacağı sütun (kolon) adı bu alana girilir.

**Satış Fiyatı:** Excel sayfasında satış fiyatının okunacağı sütun (kolon) adı bu alana girilir.

**Alış Miktarı:** Excel sayfasında alış miktarının okunacağı sütun (kolon) adı bu alana girilir.

**Satış Miktarı:** Excel sayfasında satış miktarının okunacağı sütun (kolon) adı bu alana girilir.

**Minimum Miktar:** Excel sayfasında her şartta piyasaya gönderilmek istenen minimum miktarın okunacağı sütun (kolon) adı bu alana girilir.

**Uzun Pozisyon Miktarı:** Hesaba ait uzun pozisyonların excelin istenilen hücresinde anlık olarak gösterilmesi sağlanır. İstenilen hücrenin kolon adı bu parametreye tanımlanmalıdır.

# **UYGULAMA PARAMETRELERI**

**Kısa Pozisyon Miktarı:** Hesaba ait kısa pozisyonların excelin istenilen hücresinde anlık olarak gösterilmesi sağlanır. İstenilen hücrenin kolon adı bu parametreye tanımlanmalıdır.

**Karşıt Emir Sayısı:** Kademedeki emirlerin sıfırlanması durumunda uygulanacak markup değerinin kaldırılması için karşı fiyattan (Alış en iyi fiyat kademesi sıfırlandıysa satış fiyatından borsada gerçekleşen emir sayısı) geçmesi beklenen emir sayısını ifade eder.

**Aynı Yön Spread:**Bu parametre dikey fiyat kontrolü sağlar ve kademe sayısını ifade eder. Excelde bir alış fiyatı oluştuktan sonra bir sonraki alış fiyatı ile arasındaki spreadi kontrol etmek için bu alana spread değeri tanımlanır. Satış fiyatı içinde bu alana girilen spread değeri geçerlidir. Örneğin; USDTRY kontratın alış fiyatı 2,9760, Aynı Yön Spread parametresi=10 ise verilen limit içindeki fiyatlar 10 kademe aşağı ve 10 kademe yukarı 2,9750-2,9760-2,9770 olacaktır. Excelde hesaplanan bir sonraki alış fiyatı 2,9782 ise bu fiyat dikkate alınmaz ve program emir düzeltme işlemi yapmaz.

**İşlem Yapılabilir:** Excel sayfasında olup, emir gönderimine kapatılmak istenen sözleşmelerin okunacağı sütun (kolon) adı bu alana girilir. Bu sütunda emir gönderilmek istenmeyen sözleşmenin karşısına 0 (sıfır) değeri yazılmalıdır. Emir göndermek için 1 değerini yazmak yeterlidir. Parametre seans içinde 0 veya 1 olarak değiştirilebilir. Uygulama emir gönderilmesi ya da gönderilmemesi gerektiğini algılayacaktır.

**Hedge Sembol:** Piyasa yapıcı modül aracılığıyla pasif kademeye gönderilen emirlerin gerçekleşmesi durumunda hedge sembol alanında belirtilecek sözleşmeye ters yönde emir gönderilebilir. Hedge amacıyla gönderilecek emir, pasifte bekleyen asıl sözleşmeden gerçekleşen emir miktarı kadar ve hedge sembol alanındaki sözleşmenin o andaki aktif fiyatına (Piyasa Fiyatlı Emir) gönderilecektir.

**Baz Sembol:** Referans alınacak bir sözleşme adı bu alana yazılır. Exceldeki Alış Fiyatı ve Satış fiyatı alanlarına sadece spreadler yazılır. Uygulama bu spreadleri borsadaki sözleşme fiyatının üzerine ekleyerek emir gönderir. Örneğin; Baz sembol alanına USDTRY sembolünün uygun vadesi yazıldıysa ve alış fiyat alanına 0,0021 yazıldıysa, borsadaki fiyatında 2,9770 olduğu varsayılırsa program 2,9770+0,0021=2,9791' e emir gönderecektir.

**Önemli Not:** Baz sembol seçeneği kullanıldığında emirlerin gönderildiği fiyatlar excelde izlenemez. Bu nedenle oluşabilecek aksaklıklar dikkate alınmalıdır.

**Gün İçi Net Pozisyon:** Excele takasbank pozisyon dosyasındaki gün başı başlangıç pozisyonunun yazdırmak için kullanılır. Bu başlangıç değeri kullanılarak güniçi net pozisyon excelde hesaplatılabilir.

**Excel Okuma Periyodu:** Uygulamanın Excel'i belirli periyodlara okuması istendiğinde bu alana milisaniye cinsinden bir değer girilebilir. Örneğin; Parametre 5 saniye ise, her 5 saniye de bir değil, 5 saniyelik döngülerin değişikliğe rastladığı anda değişiklik fark edilip hareket oluşturulur.

# **PIYASA YAPICILIK**

# **UYGULAMA PARAMETRELERI**

**Değişiklikleri Otomatik Algıla:** Excel'de yapılacak değişikliklerin otomatik olarak algılanması istendiğinde parametre değeri True olarak değiştirilebilir. Bu parametre ile birlikte "Excel Okuma Periyodu" parametresi birlikte kullanılabilir.

**Bağlantı Kapatıldığında Dosyayı Kapat:** Parametre True olarak seçilmişse, uygulama işleme kapatıldığında Excel dosyası da kaydedilip kapatılır.

**Kullanıcı Excel'i Kapatabilir:** Uygulama çalışırken Excel'in yanlışlıkla kapatılmasını engellemek için kullanılır. Seçenek False ise uygulama çalışırken Excel kapatılamaz.

**Çıkışta Kaydet:** Uygulama kapatılırken Excel dosyasında yapılan değişiklikler kayıt edilmek isteniyorsa bu seçenek True olarak işaretlenebilir.

**Sembol Limitleri Kullanılsın Mı:** Tebliğde belirtilen piyasa yapıcılığı spread ve miktar şartları kullanılmak isteniyorsa bu parametre True olarak işaretlenmelidir. False seçilirse limit kontrolü yapılmadan emir gönderilir.

**Markup Kademe Sayısı:** Kademedeki emirlerin sıfırlanması durumunda aynı kademeye yeni emir gönderilirken fiyata uygulanacak markup değerini ifade eder. Markuplı gönderilen fiyatlar "Markup Fiyatıyla Beklenecek Süre" parametresi kadar piyasada bekler, süre dolduğunda fiyat exceldeki fiyata çekilir.

**Fiyat Sıfır Girilirse Emirleri İptal Et:** Exceldeki alış ve satış fiyatının okunduğu hücrelere sıfır değeri girildiğinde ya da hesaplandığında borsadaki emirler iptal edilir. Alış fiyatı sıfır ise alış emirleri iptal edilir. Satış fiyatı sıfır ise satış emirleri iptal edilir.

**Minimum Miktar İçin Bekleme Süresi:** Aktif kademede bekleyen emir sayısı excel de belirtilen "Minimum Miktar" parametresinin altına düştüğünde, kademedeki miktarın minimum miktara tamamlanması için geçmesi gereken süreyi ifade eder.

**Kotasyon Miktarı İçin Bekleme Süresi:** Kademedeki emir minimum miktara tamamlandıktan sonra asıl kotasyon miktarına tamamlanması için geçmesi gereken süreyi ifade eder.

**Kademe Sıfırlandığında Beklenecek Süre:** Aktif kademedeki emirlerin sıfırlanması anından aynı kademeye "Minimum Miktar" kadar emir gönderimine kadar geçmesi gereken süreyi ifade eder.

**Markup Fiyatıyla Beklenecek Süre:**Kademedeki emirlerin sıfırlanması durumunda aynı kademeye gönderilen markuplı fiyatın (Markup uygunlanmış fiyat) kademede bekleme süresini ifade eder. Süre dolduğunda markup kaldırılır.

**Ekran Güncelleme Periyodu:** Excel den okunan verilerin Market Maker ekranında ne kadar sürede bir güncelleneceğinin belirlendiği parametredir.

# **PIYASA YAPICILIK**

# **UYGULAMANIN ÇALIŞTIRILMASI**

1. 1. OMS ana menüsünden piyasa yapıcılığı modülü açılır.

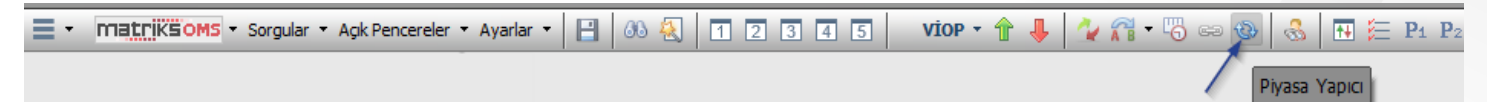

2. Öncelikle piyasa yapıcılığı (PY) ekranındaki parametrelerin ayarlanması gerekir. Aşağdaki excel görüntüsüne göre PY ekranında Sözleşmenin Excel'deki 'A' kolonundan, Alış Fiyatının 'B', Satış Fiyatının 'C', Alış Miktarın 'D', Satış Miktarın 'E', Minimum Miktarın 'F', Karşıt Emir Sayısının 'E', İşlem Yapılabilir 'H' kolonundan okunması gerektiğini ifade eden tanımlar yapılabilir. Excel kolonlarının sırası önemli değildir. İlgili sözleşmenin satırında olması önemlidir.

3. Girilen parametrelerin bir sonraki açılışta da kullanılabilmesi için Kaydet butonuna basılarak parametreleri bir

dosyaya kaydedilebilir. Sonraki açılışta kaydedilen parametreler otomatik olarak parametre dosyasından okunacaktır. Birden fazla parametre dosyası kaydedilerek kullanılabilir.

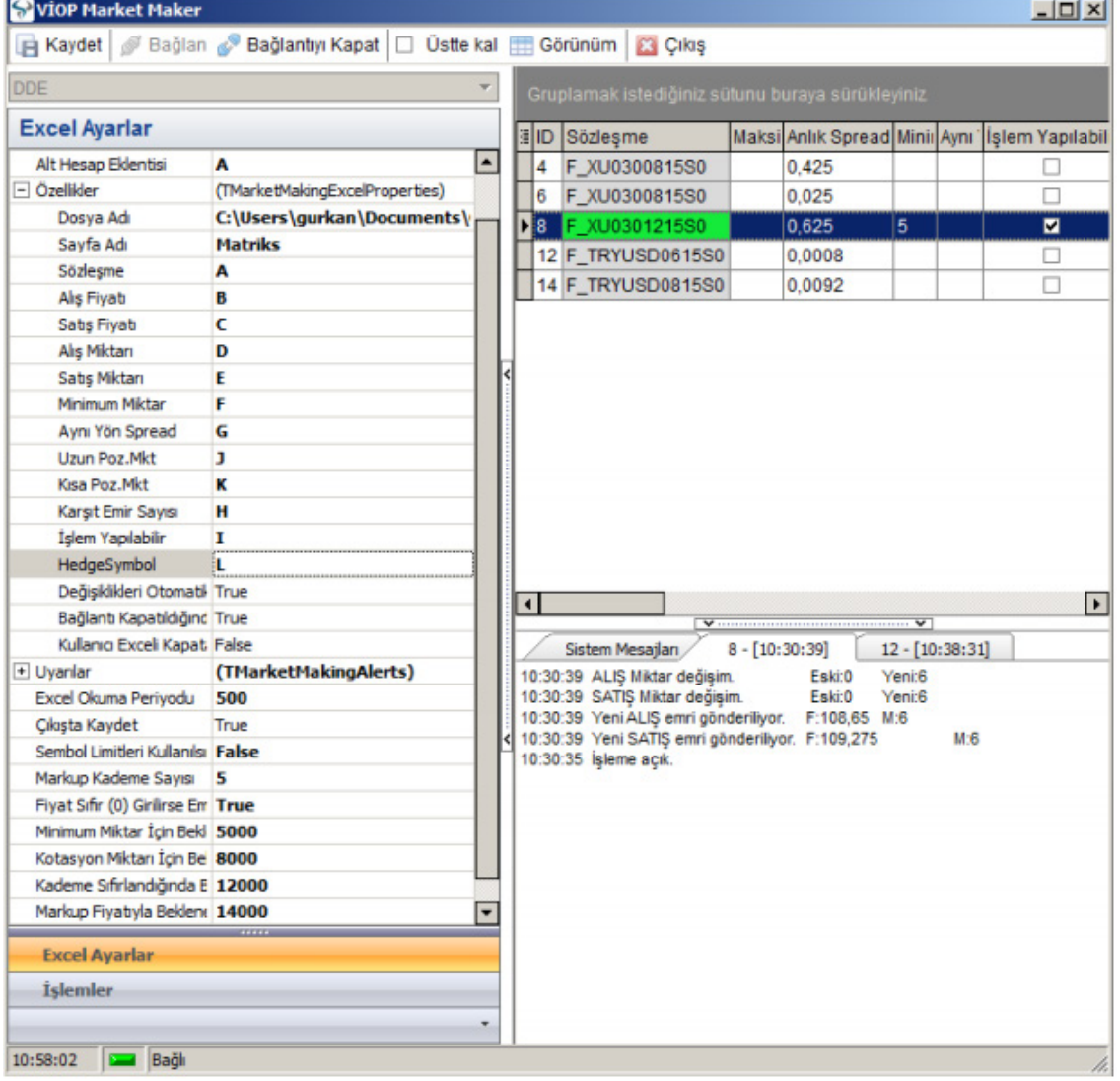

# **UYGULAMANIN IŞLEYIŞ ESASLARI**

Uygulama kademe yönetiminde temel olarak iki durumu kontrol etmektedir.

- 1. Kademede bekleyen miktarlar excel de belirtilen minimum miktarın altına düşmesi durumu
- 2. Kademede bekleyen miktarların sıfırlanması durumu

# **1. Kademede Bekleyen Miktar Excel'deki Minimum Miktarın Altına Düşmesi Durumunda:**

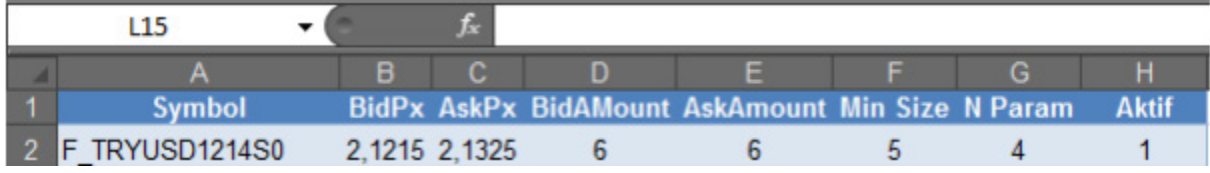

Uygulama, yukarıdaki excel sütunlarında belirlenen değerlere göre çalıştırıldığında 2,1215 fiyattan 6 adet emir Alış tarafına, 2,1325 fiyattan 6 adet emir satış tarafına gönderilir. Kademelerde başka emir olmadığı varsayılarak oluşan derinlik ekranı aşağıdaki gibidir.

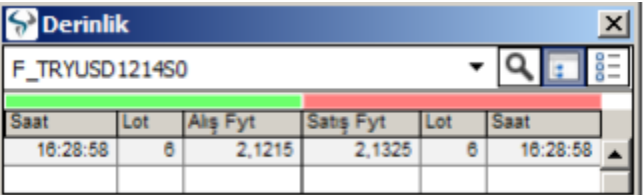

Aktif kademelerde bekleyen 6 adet alış emirine 2,1215 fiyattan 2 adet satış yapılırsa sistem kademede bekleyen miktarın, minimum miktar değeri olan 5 adetin altına indiğini fark edecek ve "Minimum miktar için bekleme süresi" olan 8 saniye bekledikten sonra 2,1215 fiyata 1 adet yeni emir göndererek öncelikle kademeyi 5 adet olan minimum miktara tamamlayacaktır. Ardından "Kotasyon Miktarı İçin Bekleme Süresi" olan 10 saniyeyi bekledikten sonra 2,1215 fiyata 1 adet daha emir göndererek akışı tamamlayacaktır. Kademe minimum miktarın altına indiğinde öncelikle mutlaka minimum miktara tamamlanır. Ardından gerçek kotasyon miktarına tamamlanır.

# **UYGULAMANIN IŞLEYIŞ ESASLARI**

### **2. Kademede Bekleyen Miktarların Sıfırlanması Durumu:**

Aktif kademelerde bekleyen 6 adet alış emirine 2,1215 fiyattan 6 adet satış yapılarak kademe sıfırlanırsa "Kademede sıfırlandığında beklenecek süre" parametresi olan 12 saniye boyunca hareketsiz kalacaktır.

Ardından minimum miktarda ve markup fiyatlı emir gönderecektir. Markup fiyatlı emir kademede "Markup Fiyatıyla Beklenecek Süre" parametresine göre 14 saniye bekleyecektir. Bu aşamada;

Diğer kademeden son sıfırlanan kademe fiyatının üzerinden "Karşıt Emir Sayısı" kadar emir geçmesi durumunda ya da 14 saniyelik süre dolduğunda fiyattaki markup kaldırılır. (Bekleme aşamasında kademedeki emir sayısı tekrar minimum miktarın altına düşerse tekrar minimum miktara tamamlama kuralları çalışacaktır.)

Ardından minimum miktardaki ve markupsız emir "Kotasyon Miktarı İçin Bekleme Süresi" olan 10 saniyeyi bekledikten sonra 2,1215 fiyata 1 adet daha emir göndererek akışı tamamlayacaktır.

### **• Hedge Özelliğinin Çalışma Prensipleri:**

Uygulama ile pasife gönderilen emirler istenilen VIOP sözleşmesi ile hedge edilebilir. Exceldeki 'Sözleşme' kolonundaki VIOP sözleşmesine gönderilen emirlerin gerçekleşmesi durumunda, exceldeki 'Hedge Sözleşmesi' kolonunda tanımlı sözleşmeye karşı (hedge) emirler gönderilebilir. Örnek excel görüntüsünde izlenebileceği gibi, F\_XU0301215S0 sözleşmesine gönderilen emirlerden örneğin 5 adet (Alış) emrinin gerçekleşmesi durumunda F\_XU0300615S0 sözleşmesine de o anki aktif fiyattan limit fiyatlı KPY 5 adet (Satış) emri gönderilecektir.

Hedge sözleşmesine gönderilen limit fiyatlı emirler KPY (Kalanı Pasife Yaz) tipinde gönderildiği için gerçekleşmeyip pasife yazılması söz konusu olabilir. Kullanıcının hedge sözleşmesine gönderilen emirleri gönderim sonrası manuel olarak yönetmesi gerekir.

Hedge sözleşmesine emir gönderilmek istenmiyorsa, 'Hedge Sözleşmesi' alanının boş bırakılması yeterlidir.

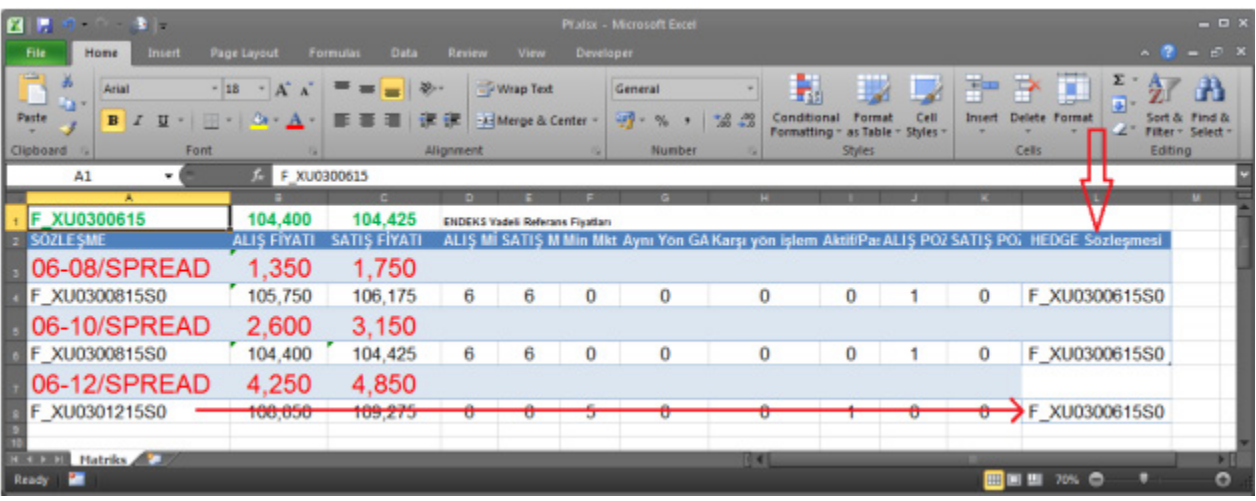

# **• İptal Fonksiyonları:**

Excel Üzerinden Emir İptali:

Excel dosyasındaki parametreler kullanıcı tarafından değiştirildiğinde sistem değişiklikleri otomatik olarak algılayarak ilgili aksiyonları gerçekleştirecektir. Örneğin bir sözleşme (seans içi dahil) emir gönderimine kapatılmak istenirse H sütunundaki 1 değeri 0 (sıfır) yapılırsa o andan itibaren emir gönderimi yapılmayacak ve piyadaki emirler iptal edilecektir.

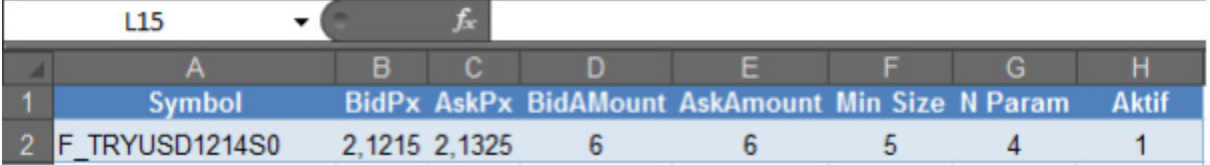

# **• Uygulama Üzerinden Emir İptali:**

Uygulama üzerinden emir iptali yapmak için soldaki "İşlemler" menüsünden Alışları İptal Et, Satışları İptal Et, Tümünü İptal et seçenekleri kullanılabilir. Bu alandaki işlevsellikler tüm sözleşmelerdeki emirleri iptal edecektir. Sözleşe bazında iptal için Excel'deki 0 ve 1 parametresinin kullanılması gerekir.

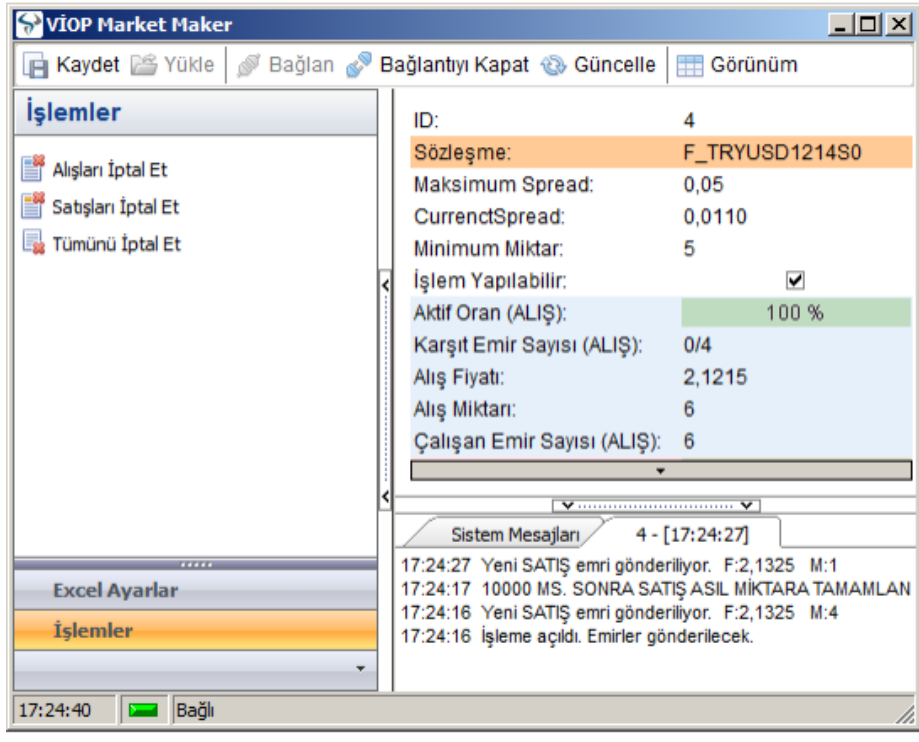

# **VIOP FX HEDGE**

### **VIOP Piyasa Yapıcılığı İşlemleri:**

- 1. Takasbank SPAN algoritmasına uygun anlık teminat risk yönetimi sağlar
- 2. OMS Piyasa yapıcılığı uygulaması ile tüm BIST VIOP sözleşmelerine emir gönderilebilir
- 3. Emir gönderilen sözleşmeler anlık olarak değiştirilip, istenilen zamanda toplu ya da tek tek işleme kapatılıp/açılabilir
- 4. OMS hesap yönetimi ile birden fazla hesap ile işlem yapma olanağı sağlar.
- 5. Tek hesabı, Alt Hesaplara ayırarak işlem yapma olanağı.
- 6. Esnek yönetim ve işlem ara yüzlerine sahiptir
- 7. OMS belirlenecek sembol, spread ve limitlere göre hesap ve kullanıcı bazında kontrollü emir yönetimi sağlar
- 8. OMS emir izleme ekranları ile VIOP piyasasına gönderilen tüm emirler, pozisyonlar ve teminat bilgileri anlık olarak izlenebilir
- 9. Emirler Excel üzerinde hesaplanan (formüle edilen) fiyat ve miktar bilgileriyle sürekli borsada tutulabilir
- 10. Excel formulasyonu ile istenilen sözleşmede istenilen kademede emir bekletilebilir

### **Hedge İşlemleri: YENİ**

- 1. VIOP ile Farklı (Forex, Enerji vb) Piyasalar arasında anlık işlem ile hedge imkanı sağlar
- 2. OMS yazılımı API'si sağlanan her ortam ile entegre edilebilir
- 3. İşlemler sonucu açılan pozisyonlar her iki piyasa arasında belirtilen koşullar dahilinde otomatik olarak eşitlenir
- 4. Tüm piyasaların anlık olarak fiyatları ve oluşan pozisyonları izlenip raporlanabilir
- 5. Excel'e gerçek zamanlı veri aktarımı yapılarak kişisel formulasyon sağlanarak otomatik emir iletimi sağlanabilir

# **VIOP FX HEDGE**

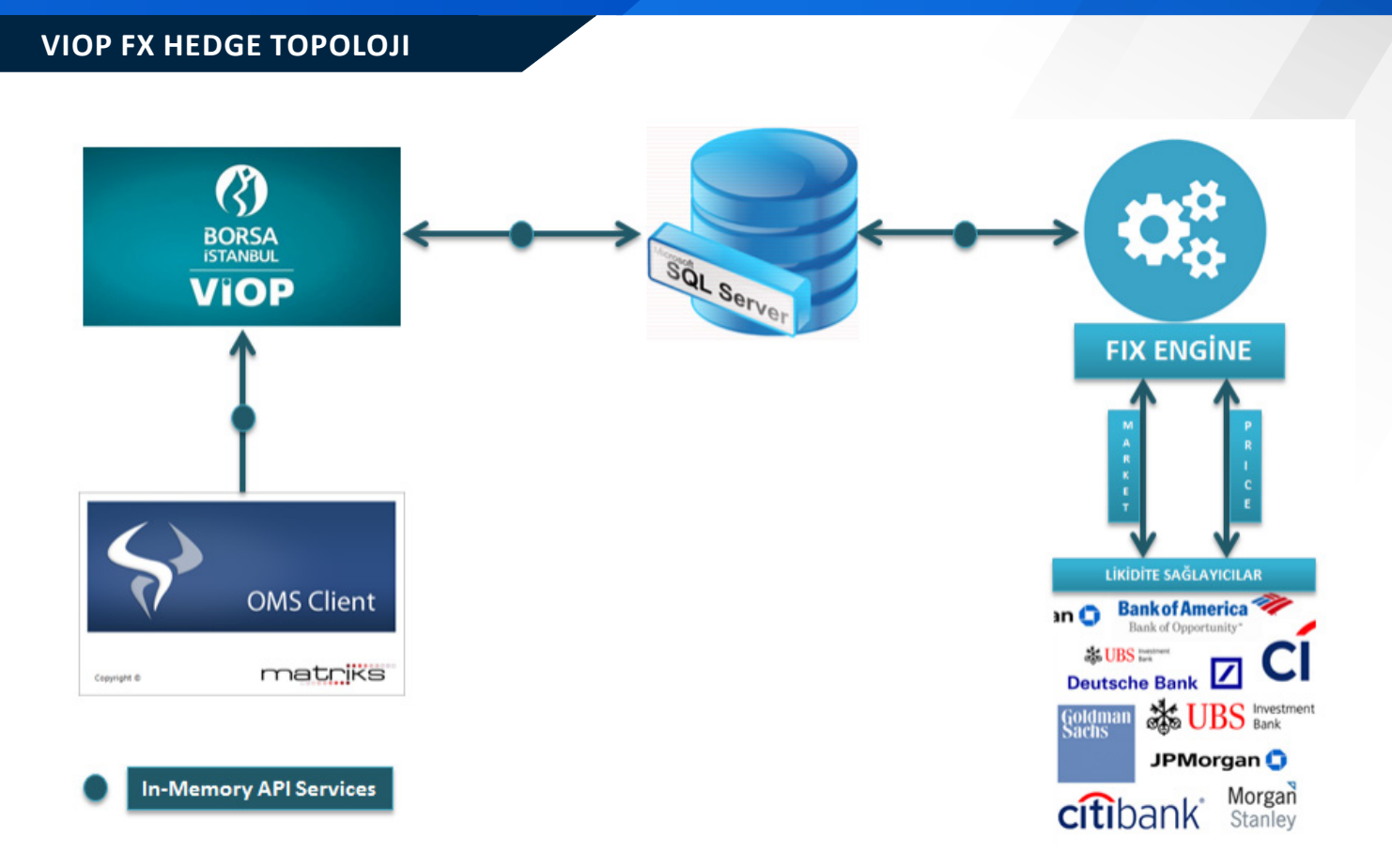

# **VIOP PAY HEDGE**

**VİOP piyasa yapıcılığı uygulamasına eklenen ve Spot Piyasaya eş zamanlı korunma emirleri göndermek üzere tasarlanan, PY Pay Otomatik Hedge alt modülünün işleyiş esasları ve kullanılması gereken parametreler hakkında detaylı bilgi sağlamaktır.**

PAY Otomatik Hedge modülünün amacı, opsiyon veya future sözleşmelerine gönderilen Piyasa Yapıcılık emirlerinin gerçekleşmesi durumunda, Pay Piyasasına ters yönlü koruma emirlerinin,excel üzerinde yapılacak bir takım hesaplama larla belirlenecek spread fiyatlar ve yine excel üzerindeki diğer parametreler kullanılarak iletilmesinin sağlanmasıdır. Uygulama ile Spot piyasaya iletilen emirler daha sonra manuel olarak düzeltilecektir. Bu yeni otomasyon özelliği ile Ku rumlara Piyasa Yapıcılık işlemlerinin operasyonel verimliliğinde ciddi bir verimlilik ve işgücü kazancı hedeflenmektedir.

# **• Uygulama Parametreleri**

**Hedge Symbol:** Mevcut yapıda Piyasa Yapıcı modül aracılığıyla pasif kademeye gönderilen emirlerin gerçekleşmesi durumunda hedge sembol alanında belirtilecek VİOP sözleşmesine ters yönde piyasa fiyatlı emir gönderilebilmektedir. Yeni modül ile birlikte aynı alana yazılacak Pay Piyasası kodu otomatik olarak algılanarak miktar ve fiyat spreadi Excel üzerindeki parametrelerle belirlenecek emrin gönderilmesi mümkün olacaktır.

**Hedge Multiplier:** Bu parametreye yazılan değer, Pay Piyasasına gönderilecek emir miktarının, gerçekleşen emir miktarının kaç katı olacağını belirler.

**Bid Spread:** Gerçekleşen alış işlemi için gönderilecek satış emri fiyatının belirlenmesi için, gerçekleşen fiyattan düşülecek fark değeridir.

**Ask Spread:** Gerçekleşen satış işlemi için gönderilecek alış emri fiyatının belirlenmesi için, gerçekleşen fiyattan düşülecek fark değeridir.

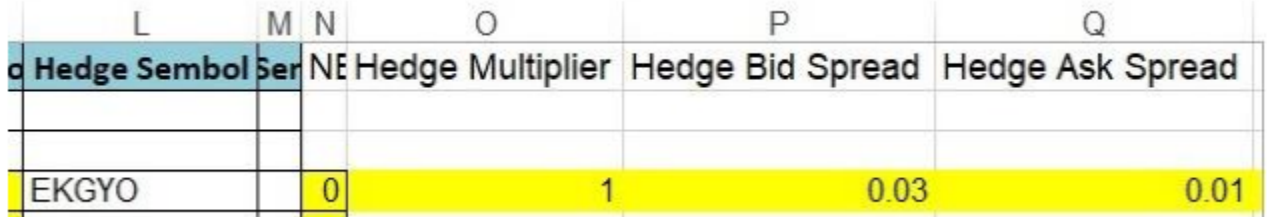

# **VIOP PAY HEDGE**

Yeni özellik ile istenilen VIOP sözleşmesine piyasa fiyatlı gönderilen emirler ilave olarak Pay sözleşmesi ile de hedge işlemi gerçekleştirilebilir. Exceldeki 'Sözleşme' kolonundaki VIOP sözleşmesine gönderilen emirlerin gerçekleşmesi durumunda, exceldeki 'Hedge Sözleşmesi' kolonunda tanımlı sözleşmeye karşı (hedge) emirler gönderilebilir. Örnek excel görüntüsünde izlenebileceği gibi, F\_EKGYO0618 kontratında eğer 2.39 fiyattan yazılan alış gerçekleşirse, BİST Pay piyasasına, gerçekleşen miktar kadar 2.36 fiyattan satış emri ve tersi durumda Eğer 2.42 fiyattan satış gerçekleşirse, 2.39 fiyattan alış emri gönderecektir.

Hedge sözleşmesine gönderilen limit fiyatlı emirlerin gerçekleşmeyip pasife yazılması söz konusu olabilir. Kullanıcının hedge sözleşmesine gönderilen emirleri gönderim sonrası manuel olarak yönetmesi gerekir. Hedge sözleşmesine emir gönderilmek istenmiyorsa, 'Hedge Sözleşmesi' alanının boş bırakılması yeterlidir.

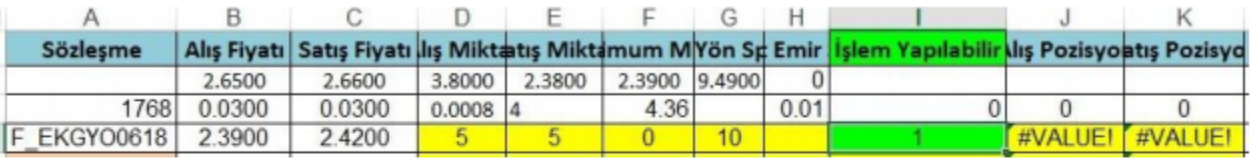

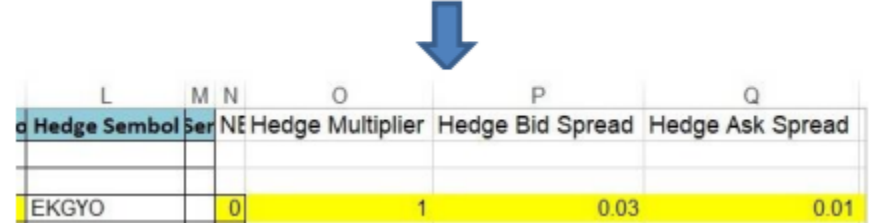